#### Windows 7

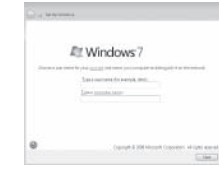

# Connect the keyboard and mouse

Tilslut tastatur og mus Liitä näppäimistö ja hiiri Koble til tastaturet og musa Anslut tangentbordet och musen

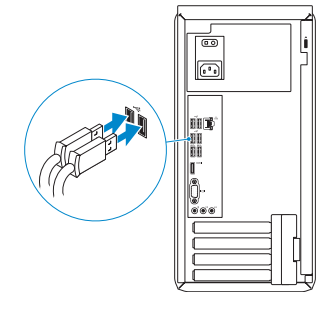

# 2 Connect the network cable  $-$  optional  $1$ <br>2

# 4 Connect the power cable and turn on your computer

Tilslut netværkskablet — valgfrit Liitä verkkokaapeli — valinnainen Koble til nettverkskabelen (tilleggsutstyr) Anslut nätverkskabeln — valfritt

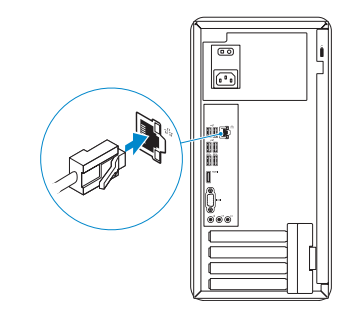

Tilslut strømkablet og tænd for din computer Kytke virtajohto ja käynnistä tietokone Koble til strømkabelen og slå på datamaskinen Anslut strömkabeln och slå på datorn

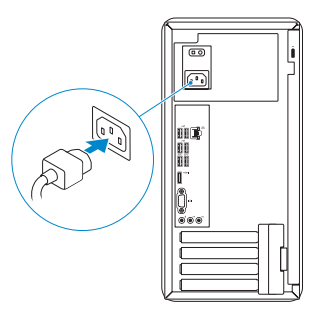

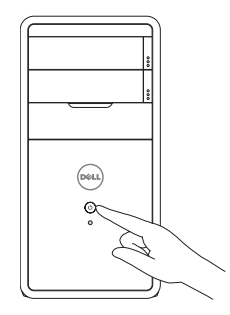

# Connect the display 3

Tilslut skærmen Liitä näyttö Koble til skjermen Anslut bildskärmen

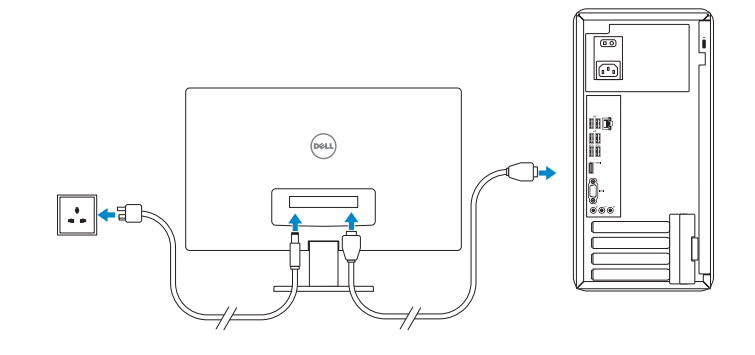

# 5 Finish Windows setup

Afslut installation af Windows | Suorita Windows-asennus loppuun Fullfør oppsett av Windows | Slutför Windows-inställningen

> Enable security and updates Aktiver sikkerhed og opdateringer Ota suojaus ja päivitykset käyttöön Aktiver sikkerhet og oppdateringer

Aktivera säkerhet och uppdateringar

- **NOTE:** If you ordered your computer with a discrete graphics card, connect the display to the discrete graphics card.
- **BEMÆRK:** Hvis du bestilte din computer med et diskret grafikkort, tilslut skærmen til det diskrete grafikkort.
- HUOMAUTUS: Jos tilasit tietokoneen erillisellä näytönohjainkortilla, liitä näyttö erilliseen näytönohjainkorttiin.
- **MERK:** Hvis du bestilte et separat skjermkort sammen med datamaskinen,  $\overline{\phantom{a}}$  må du koble skjermen til kontakten på dette separate skjermkortet.
- **ANMÄRKNING:** Om du beställde datorn med ett separat grafikkort ansluter du bildskärmen till det separata grafikkortet.

#### Windows 8

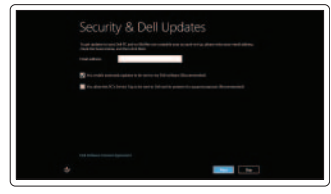

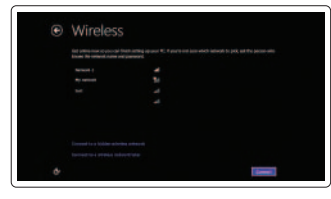

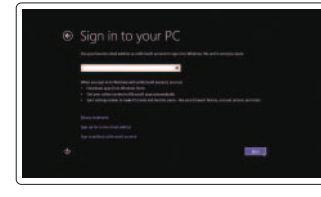

#### Sign in to your Microsoft account or create a local account

**BEMÆRK:** Anvend ikke @-tegn i adgangskoden. HUOMAUTUS: Älä käytä salasanassa @-symbolia.

**MERK:** Ikke bruk symbolet @ i passordet.

Log på din Microsoft-konto eller opret en lokal konto Kirjaudu Microsoft-tilillesi tai luo paikallinen tili Logg inn på Microsoft-kontoen din eller opprett en lokal konto Logga in till ditt Microsoft-konto eller skapa ett lokalt konto

#### Connect to your network

Tilslut til dit netværk Muodosta verkkoyhteys Koble deg til nettverket ditt Anslut till ditt nätverk

ANMÄRKNING: Använd inte @-symbolen i ditt lösenord.

#### Windows 7

#### Click Start→ All Programs→ Dell Help Documentation

Klik på **Start→ alle programmer→ Dells hjœlpedokumentation** Valitse **Käynnistä→ Kaikki ohjelmat→ Dell Help Documentation** Klikk Start→ Alle programmer→ Dell hjelpedokumentasjon Klicka på Start→ Alla program→ Dell Help Documentation

**NOTE:** Do not use @ symbol in your password.

#### Windows 8

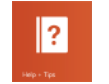

### Explore resources

Gennemse ressourcer | Tutustu resursseihin Utforske ressursene | Utforska resurser

#### Help and Tips

Hjælp og tips | Ohje ja vinkkejä Hjelp og støtte | Hjälp och tips

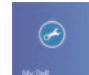

# My Dell

Min Dell | Dell-tietokoneeni Min Dell | Min Dell

#### Register your computer

Registrer din computer | Rekisteröi tietokone Registrer datamaskinen din | Registrera datorn

# **INSPIRON 3847**

# Quick Start Guide

Hurtig startguide **Hurtigstart** 

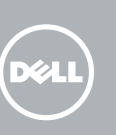

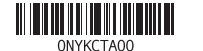

#### Product support and manuals

Produktsupport og manualer Tuotetuki ja käyttöoppaat Produktstøtte og håndbøker Produktsupport och handböcker dell.com/support

dell.com/support/manuals dell.com/windows8

## Contact Dell

Kontakt Dell | Dellin yhteystiedot Kontakt Dell | Kontakta Dell

dell.com/contactdell

#### Regulatory and safety

Lovgivningsmæssigt og sikkerhed Säädöstenmukaisuus ja turvallisuus Lovpålagte forhold og sikkerhet Reglering och säkerhet

#### dell.com/regulatory\_compliance

#### Regulatory model and type

Lovgivningsmæssig model og type Säädösten mukainen malli ja tyyppi Lovregulerende modell og type Regleringsmodell och typ

D16M D16M001

#### Computer model

Computermodel | Tietokoneen malli Datamaskinmodell | Datormodell

Inspiron 3847

Funktioner | Ominaisuudet | Funksjoner | Funktioner

14. USB 2.0 -portit (4) 15. USB 3.0 -portit (2) 16. HDMI-portti 17. VGA-portti 18. Ääniliitännät (3) 19. Laajennuskorttipaikat 20. Säädöstenmukaisuustarra 21. Riippulukkorenkaat 22. Suojakaapelin paikka

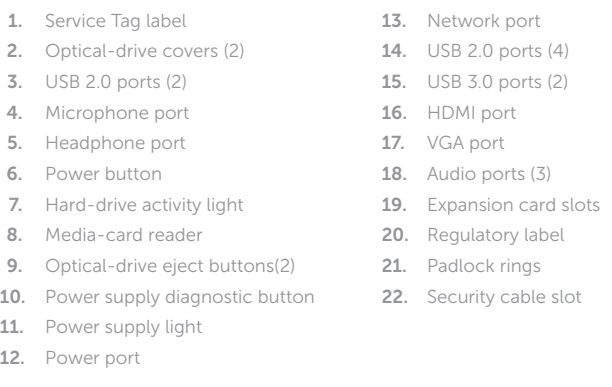

- 11. Strømforsyningsindikator
- 12. Strømport
- 13. Netværksport
- 14. USB 2.0-porte (4)
- 15. USB 3.0-porte (2)
- 16. HDMI-port
- 17. VGA-port
- $18.$  Lydporte  $(3)$
- 19. Slots til udvidelseskort
- 20. Myndighedsmærkat
- 21. Hængelåsringe
- 22. Slot til sikkerhedskabel
- 15. USB 3.0-kontakter (2) 16. HDMI-port 17. VGA-port 18. Lydporter (3)
- 19. Spor for utvidelseskort
- 
- 
- 
- 
- 20. Forskriftsetikett
	-
- 10. Diagnoseknapp for strømforsyning 22. Spor for sikkerhetskabel

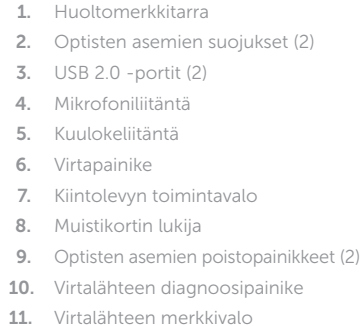

12. Virtakytkentä

13. Verkkoportti

- 1. Servicemærke
- 2. Det optiske drevs dæksler (2)
- 3. USB 2.0-porte (2)
- 4. Mikrofonport
- 5. Hovedtelefonport
- 6. Tænd/sluk-knap
- 7. Indikator for harddiskaktivitet
- 8. Mediekortlæser
- 9. Udskubningsknapper til optisk drev (2)
- 10. Diagnosticeringsknap til strømforsyning
- 1. Servicemerke 2. Deksler til optisk stasjon (2) 3. USB 2.0-kontakter (2) 4. Mikrofonport 5. Hodeltelefonport 6. Strømknapp 7. Aktivitetslampe for harddisk 8. Mediekortleser 9. Utløserknapper for optisk disk (2) 21. Hengelås-ringer 13. Nettverksport 14. USB 2.0-kontakter (4)
- 
- 11. Strømlampe

12. Strømport

- 1. Etikett med servicenummer 2. Lock för optiska enheter (2)
- 3. USB 2.0-portar (2)
- 4. Mikrofonport
- 5. Hörlursport
- 6. Strömbrytare
- 7. Lampa för hårddiskaktivitet
- 8. Mediakortläsare
- 9. Utmatningsknappar för optiska enheter (2)
- 10. Diagnostikknapp för strömförsörjning
- 11. Strömförsörjningslampa
- 12. Strömanslutning
- 13. Nätverksport
- 14. USB 2.0-portar (4)
- 15. USB 3.0-portar (2)
- 16. HDMI-port
- 17. VGA-port
- 18. Liudportar (3)
- 19. Kortplatser för expansionskort
- 20. Regleringsetikett
- 21. Ringar för hänglås
- 22. Plats för kabellås

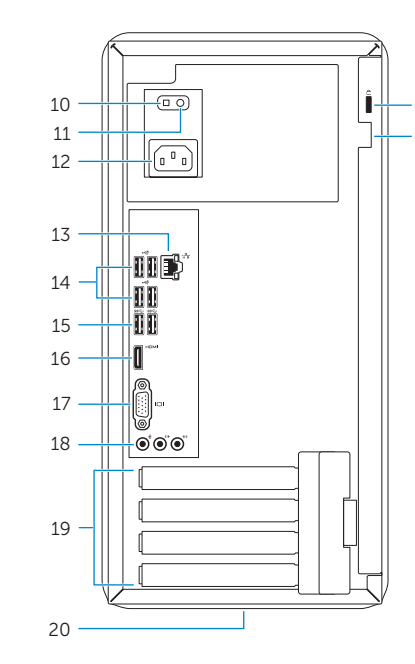

22 21

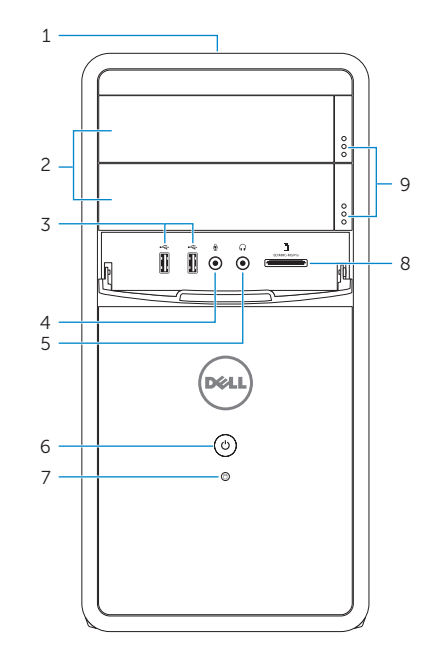